## Înrolarea cadrelor didactice în Moodle

Responsabilitate: Directorul de Departament sau delegat

- 1. Se accesează în browser (Chrome, Firefox etc) [https://moodle.univ-ovidius.ro,](https://moodle.univ-ovidius.ro/) iar după autentificare se apasă butonul **Home**.
- 2. Se alege facultatea:

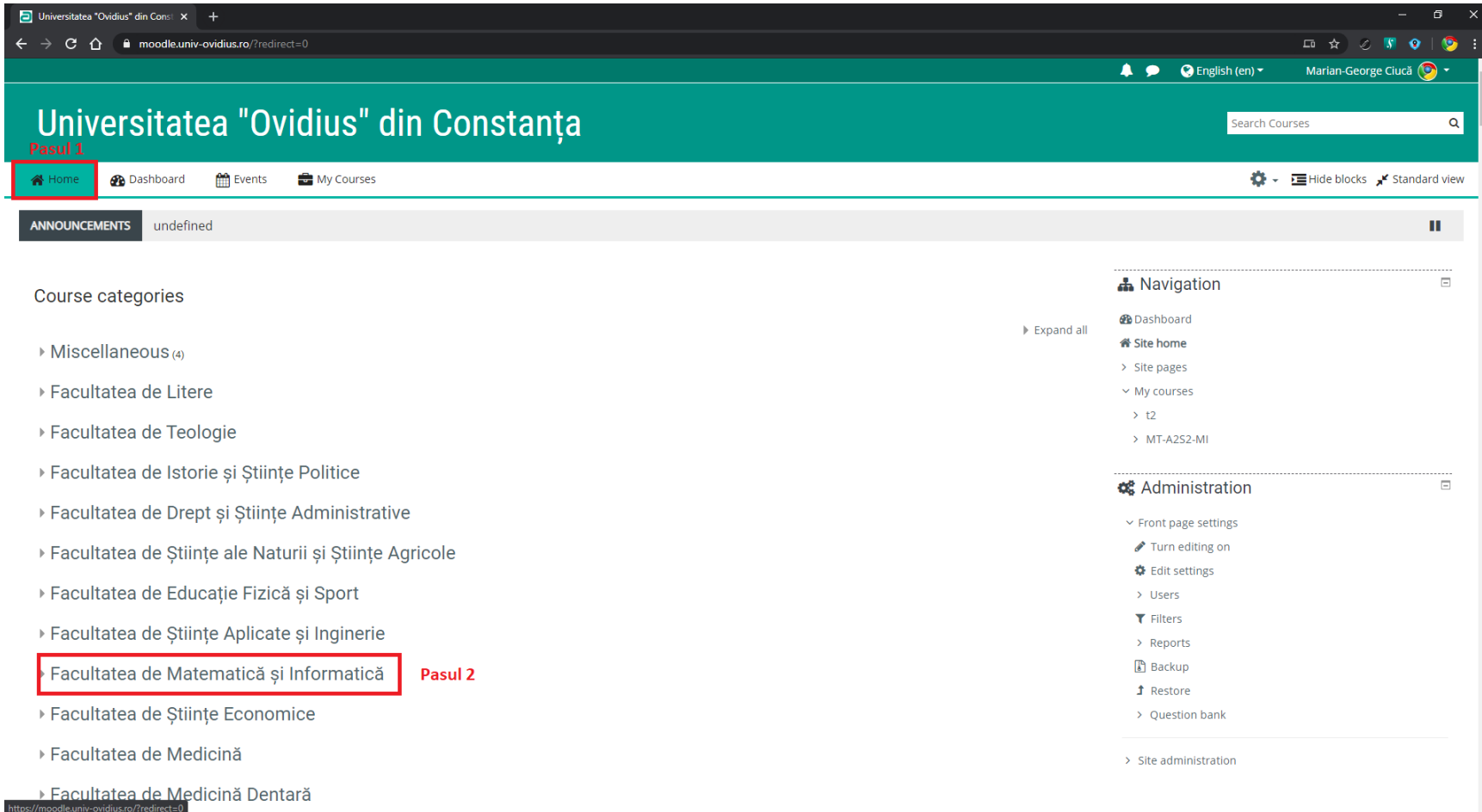

## 3. Se alege programul:

/moodle.univ-ovidius.ro/course/index.php?categoryid=112

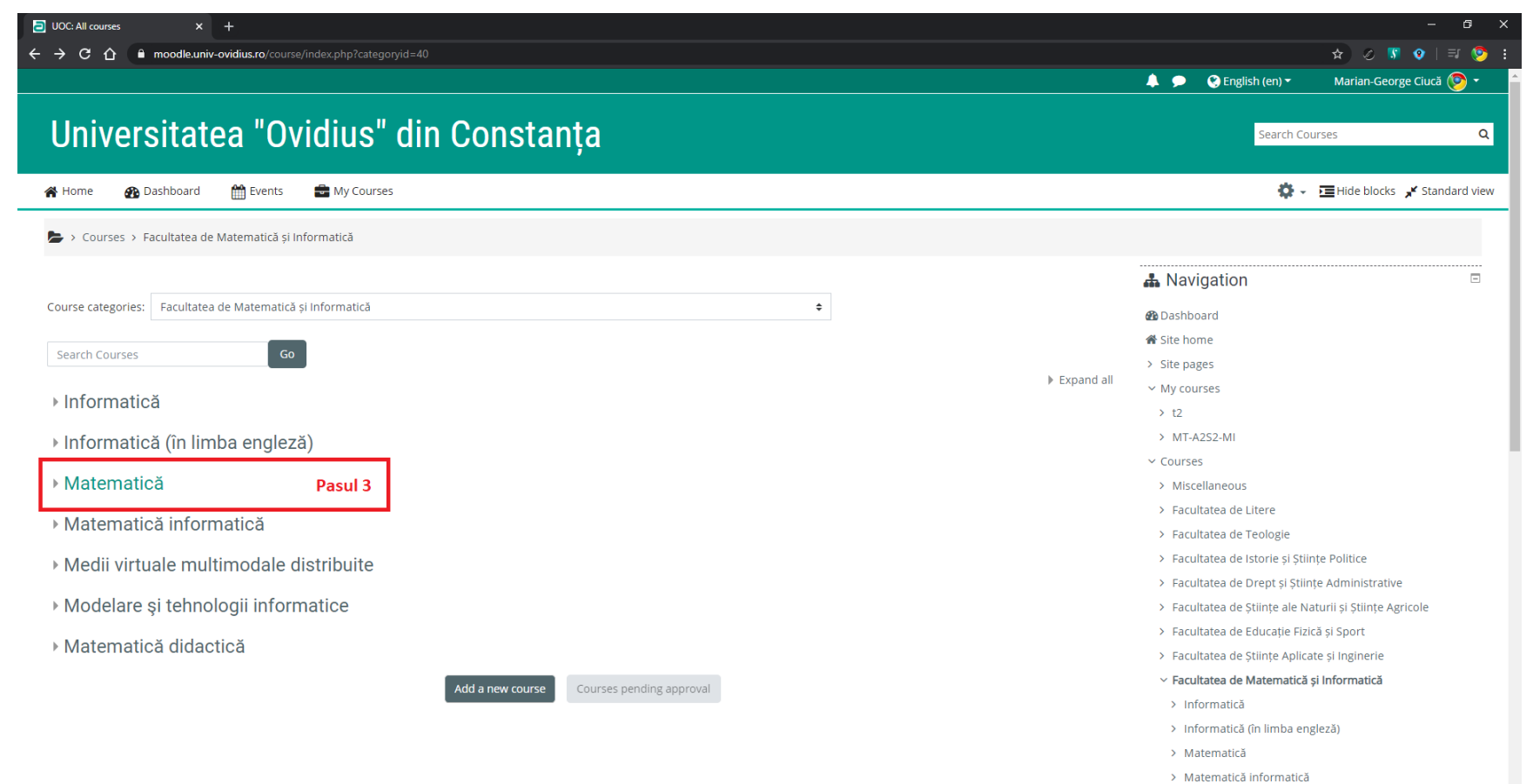

- > Medii virtuale multimodale distribuite
- > Modelare și tehnologii informatice

## 4. Se alege disciplina:

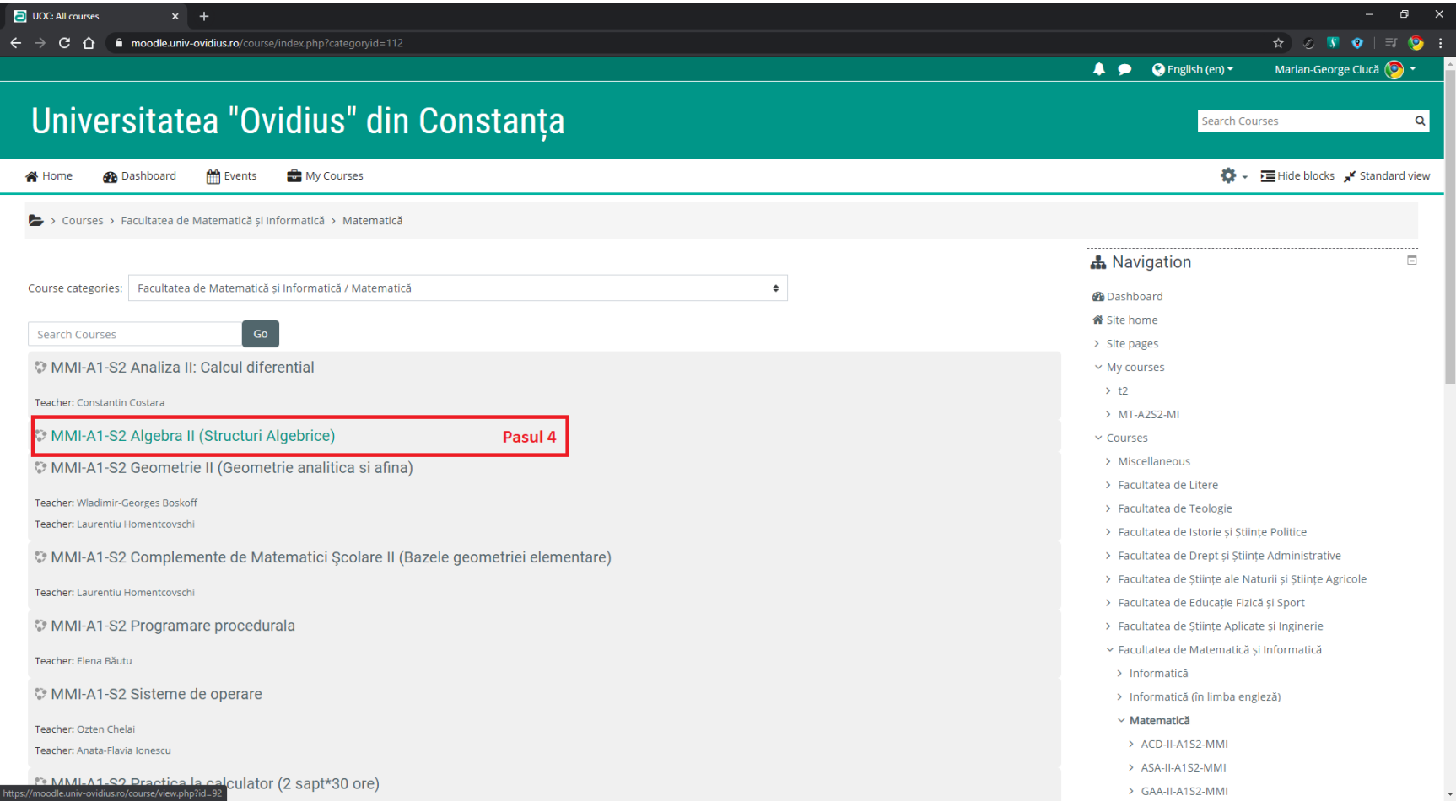

5. După derularea paginii în jos și alegerea ramurii **Users** (din **Administration**), se apasă pe **Enrolled users**:

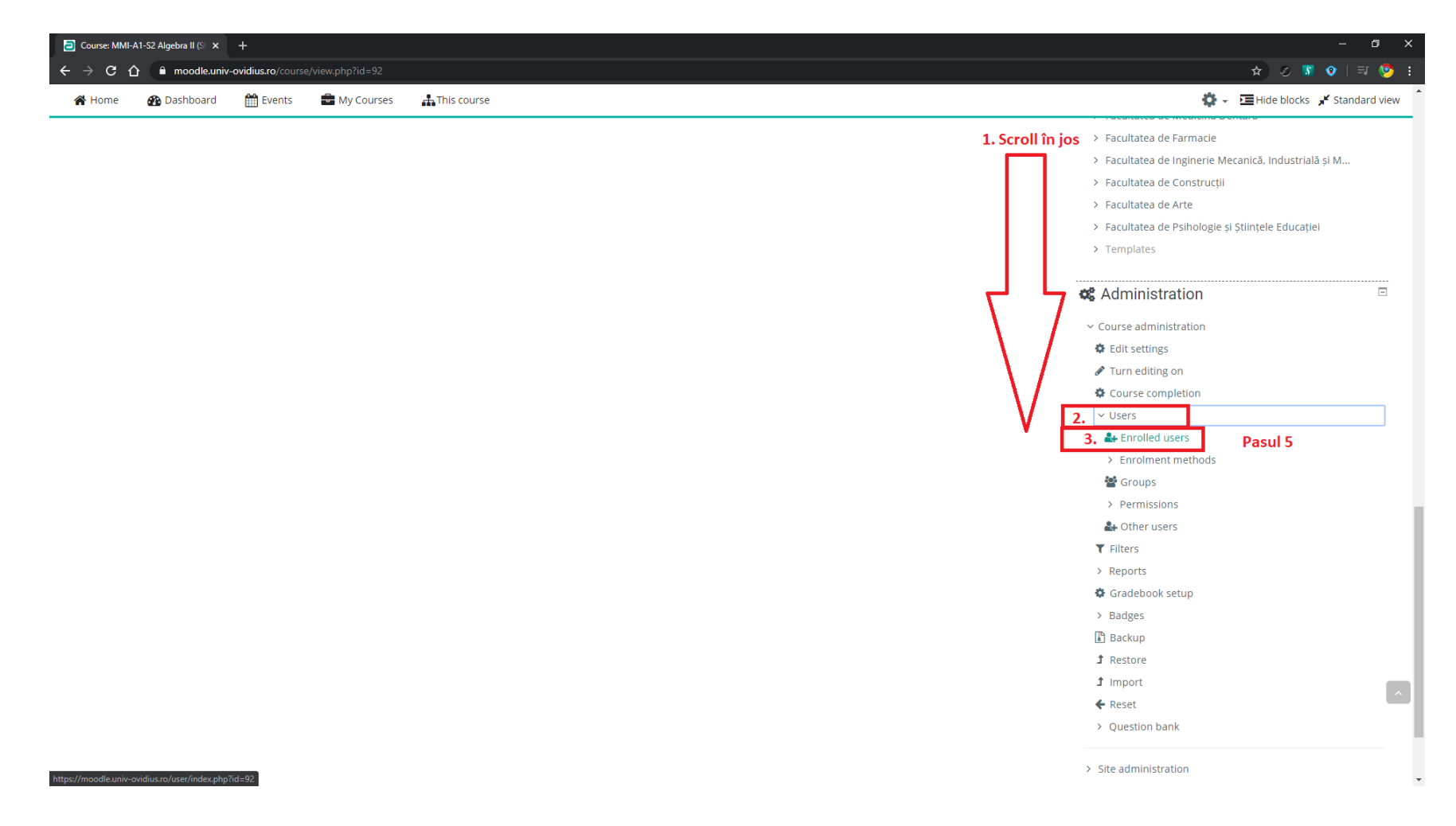

6. Se caută cadrul didactic în lista userilor înregistrați în platformă prin click pe **Enroll users**, apoi :

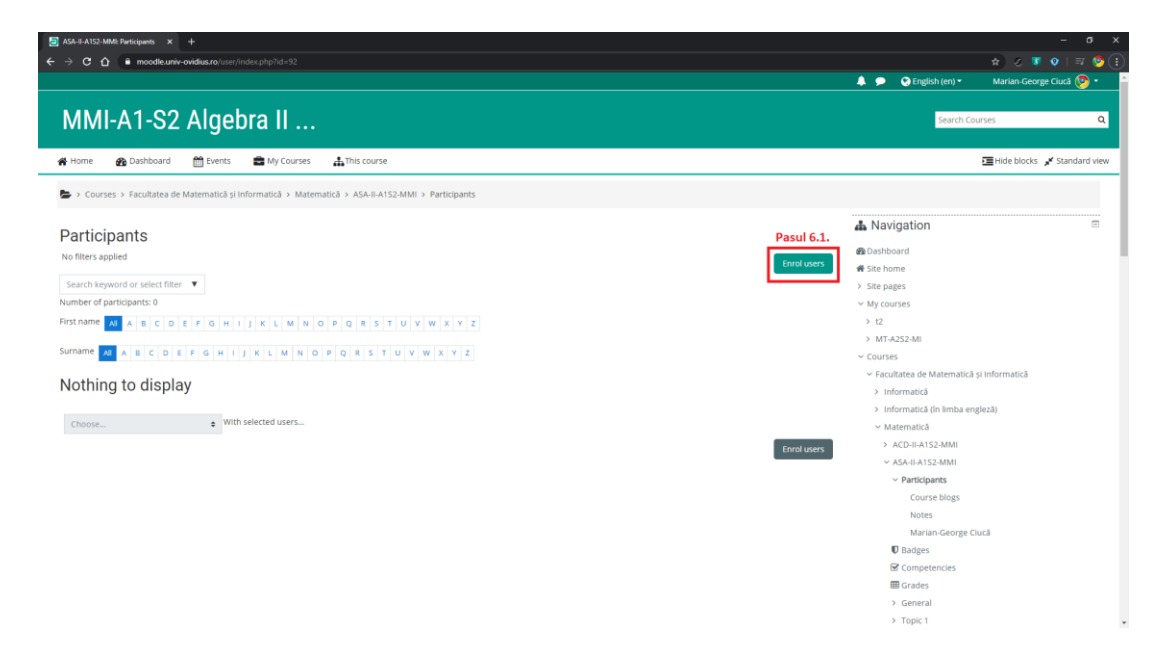

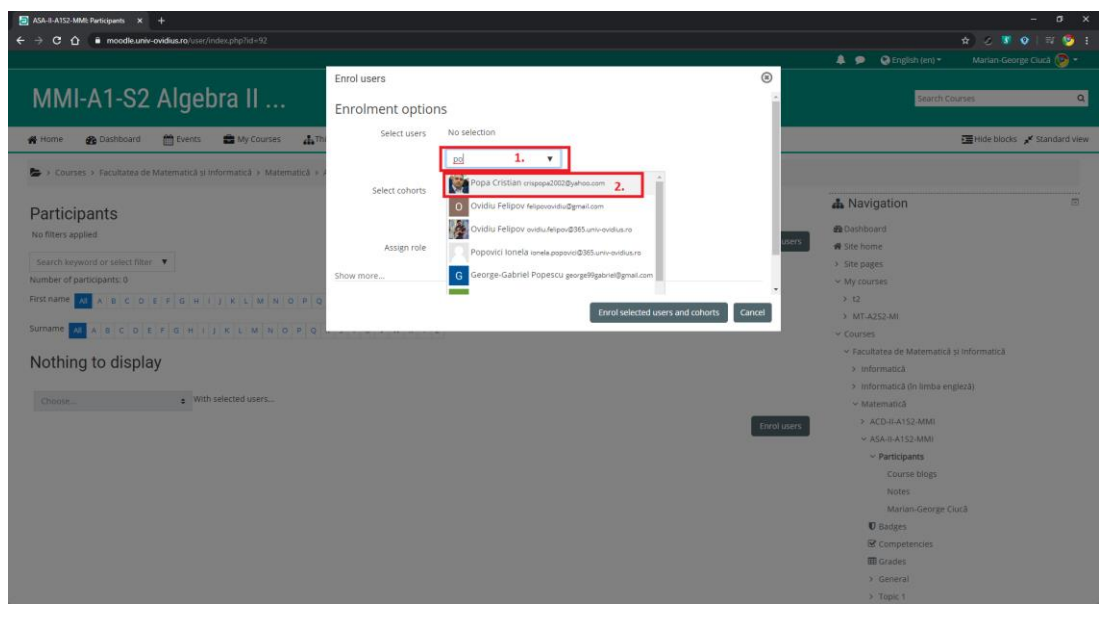

7. Se alege cadrul didactic selectat:

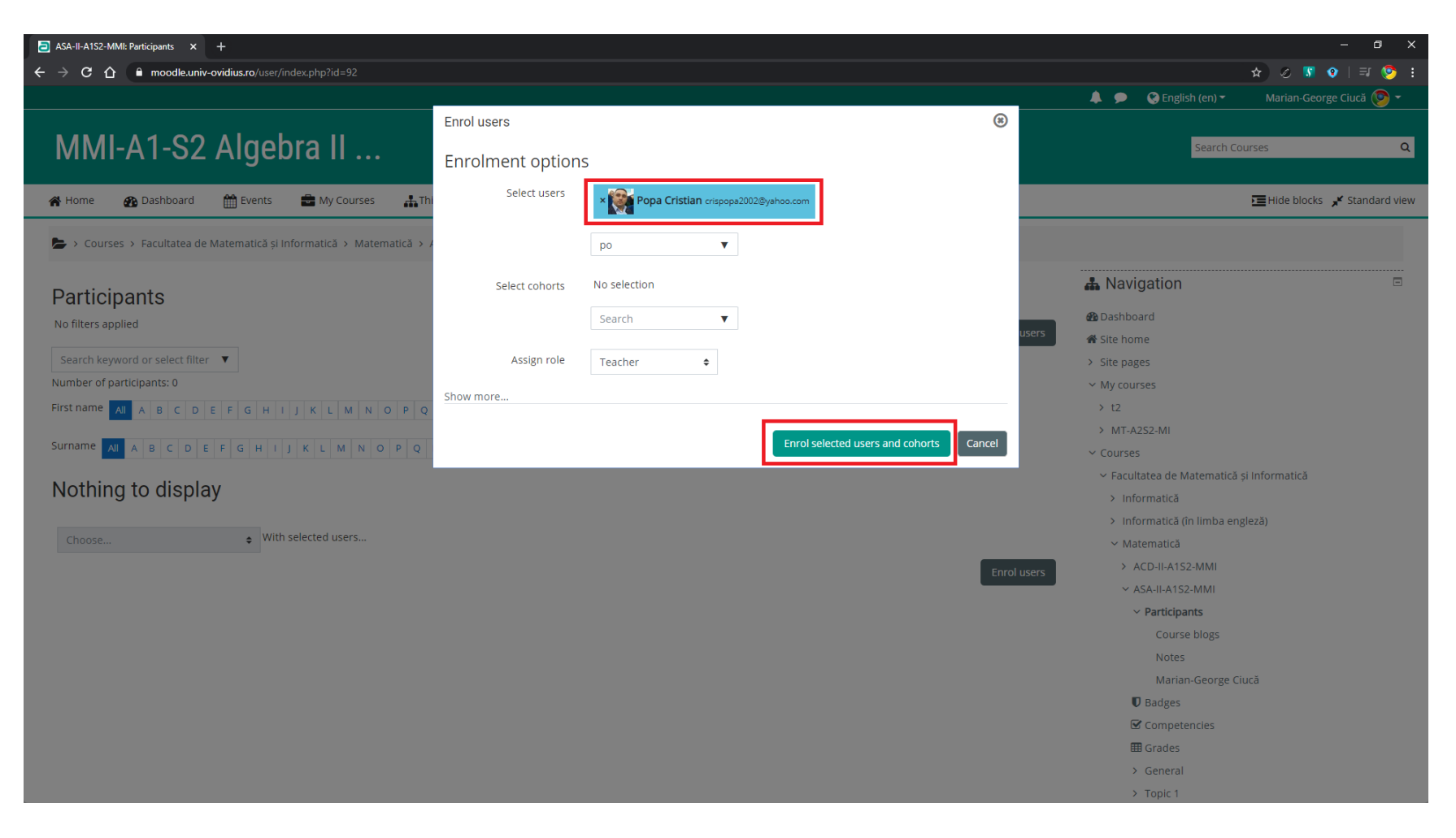

8. La final trebuie să avem setarea corectă:

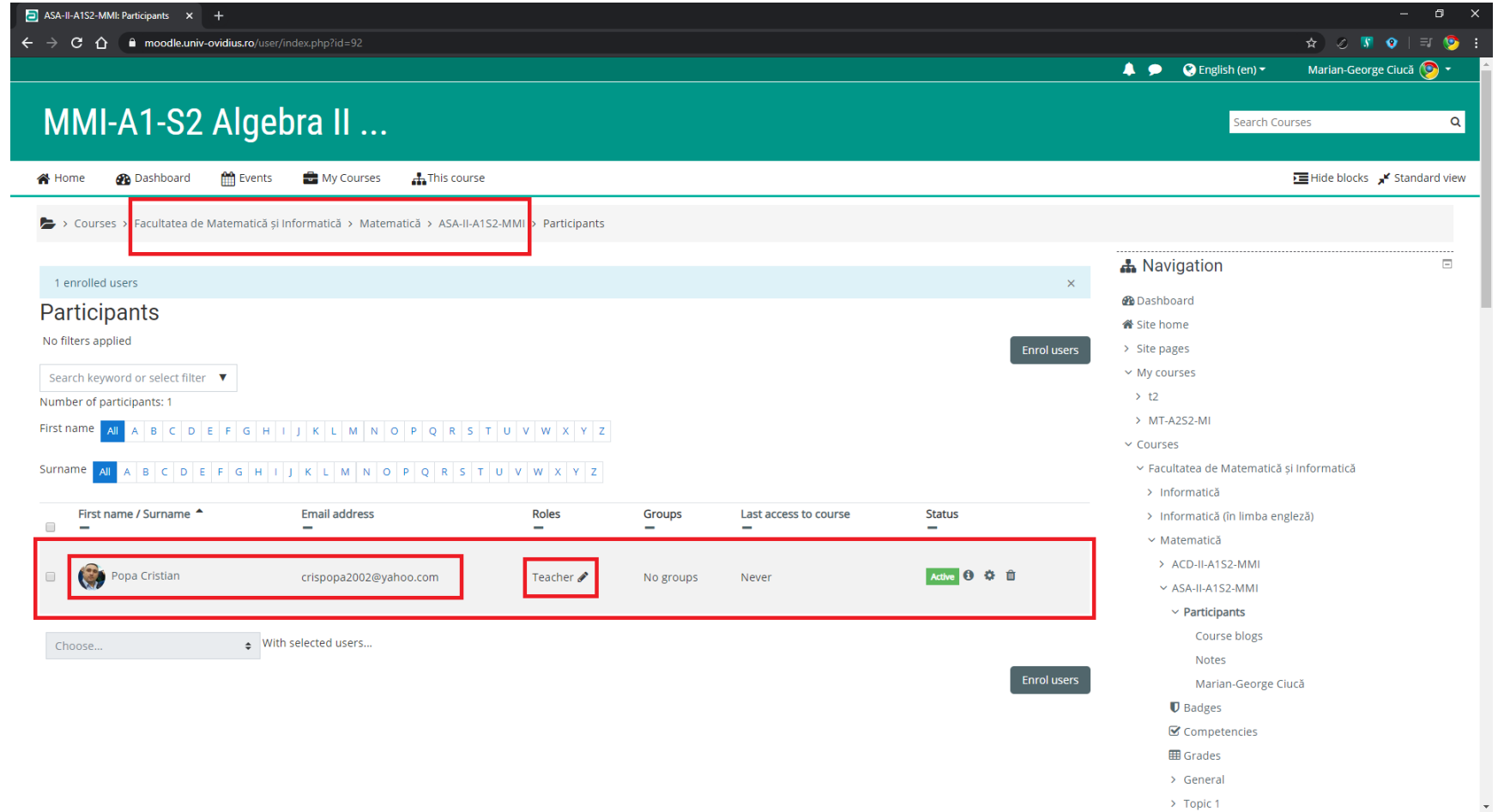